# CMPSC 111 Introduction to Computer Science I Fall 2015

## Lab 6 30 September 2015 Due Wednesday, 7 October by 2:30pm

## **Objectives**

In addition to enhancing your teamwork skills, to write a Java program that manipulates strings of DNA by appropriately using methods from the java.util.String and java.util.Random classes.

## Important Notes

This is your second team-based assignment. As in the past assignment, you must work in a team of two during the laboratory session and throughout the coming week. You may select your own partner, as long as you are not working with the same person from the previous assignment. As this is the most challenging assignment so far this semester, you and your partner should plan your time this week accordingly and work on it incrementally. Please make sure that you use Slack and your team's Git repository to collaborate effectively. Remember, divide and conquer!

## General Guidelines for Labs

- Work on the Alden Hall computers. If you want to work on a different machine, be sure to transfer your programs to the Alden machines and re-run them before submitting.
- Update your repository often! You should add, commit, and push your updated files each time you work on them. I will not grade your programs until the due date has passed.
- Review the Honor Code policy. You may discuss programs with others, but programs that are nearly identical to others will be taken as evidence of violating the Honor Code.

## Reading Assignment

To learn more about Java strings and random numbers, review Sections 3.1–3.5 in your textbook. To learn more about how to create and use Java classes, you may also want to review Sections 4.1 and 4.2, focusing on accepted conventions for organizing a class. Finally, you should carefully study the sample program described in the section in this assignment called "Study A Sample Program".

## Create a New Directory and a Java Program

You and your partner are responsible for implementing a complete solution to a real-world problem involving the analysis of DNA strings in the field of bioinformatics. To start, you and your partner should create a new Git repository hosted by Bitbucket. This new repository must adhere to the naming convention <first-partner-username>-<second-partner-username>-cs111F2015-lab6. After creating the repository with the correct name, please share it with each other and with the

course instructor. Now, make sure that you can both access this repository through Git commands such as clone, pull, add, commit, and push. Additionally, you should make your own lab6/ directory in your personal repository and make sure that, by the end of the laboratory assignment, all of the files that you collaboratively created are also available in this directory. Please see the course instructor or one of the teaching assistants if you cannot complete these first two steps.

#### Study a Sample Program

Go to the shared course repository and pull StringDemo.java. Copy this program into the lab6/ directory inside your own cs111F2015- $\leq$ your user name> repository. Open this program and examine it to see what it does. Then run it a few times with different input strings.

Questions to Discuss with Your Group Member (not to be handed in):

- Where is the random number generator *declared*?
- Suppose you name the random number generator wilbur instead of r. What other lines in the program need to be changed? Why do you have to change these lines?
- Where is the scanner *declared*?
- Suppose you name the scanner orville instead of scan. What other lines in the program need to be changed? Why do you have to change these lines?
- Suppose the line:

 $s1 = s1.tolpperCase()$ ;

is changed to:

s1.toUpperCase();

Will the program still correctly display the upper-case version of  $s1$ ?

- Do the statements  $s1.tolpperCase$ ; and  $s1.tolowerCase$ ; change the contents of  $s1$ ? (See previous question for more details about this matter!)
- Suppose the user types abcde when asked to enter a string.
	- Write this down with numbers to indicate the positions (indices) of each character.
	- What position number is immediately to the left of the letter a?
	- What position number is immediately to the right of the letter e?
	- How many different ways are there to insert an "x" into the string abcde? List all the position numbers where this x could be placed. (Don't forget the beginning and end.)
	- $-$  According to the book, the nextInt(num) method of the Random class returns a random number in the range  $0$  to num  $-1$ . List all the values that could be returned by "r.nextInt(5)". Please ask the course instructor if you cannot make this list.
	- Answer the question in the comment next to the statement "location =  $r.nextInt(len+1);$ ".
- On paper, write down the string ABCDEFG, with position numbers above the letters.
	- Underline the portion corresponding to the expression:

"ABCDEFG".substring(0,3)

– Underline the portion corresponding to the expression:

"ABCDEFG".substring(3)

– What string do we get if we evaluate the expression:

```
"ABCDEFG".substring(0,3) + "ABCDEFG".substring(3)
```
Explain, in English words, what the following statement does:

 $s2 = s1$ .substring(0,location) + 'x' + s1.substring(location);

- What is the value of the expression "PQRST".charAt(0) ?
- What is the value of the expression "PQRST".charAt(2) ?
- What is the value of the expression "PQRST".charAt(4) ?
- List all possible values that can be returned by the expression r.nextInt(5)
- Explain, in English words, what the following statement does:

 $c = "PQRST".  
chart(r.nextInt(5));$ 

Don't continue with the assignment until you understand the answers to all of these questions! You can discuss these questions with your partner, the teaching assistants, and your instructor.

#### Creating a DNA Manipulation Program

Bioinformatics is the study of biological phenomena by the use of biology, mathematics and computer science. One of the most important study areas in bioinformatics concerns DNA. Deoxyribonucleic acid (DNA) is a molecule that encodes the genetic instructions (genes) which are used by all known living organisms and many viruses to build the proteins required to sustain existence. The genes of DNA are written in the nucleotides; guanine  $(G)$ , adenine  $(A)$ , thymine  $(T)$ , and cytosine (C), (chemical compounds) which serve as the alphabet of the genetic language. Essentially, a DNA string is a string consisting of only the letters A, C, G, and T, for instance, "CAATGTCAC". These strings encode various genetic traits such as hair color, eye color, and many others.

Each DNA string has a complement formed by replacing each code letter by its complementary code. A and T are complements; so are G and C. Thus, the complement to the string "CAATGTCAC" is "GTTACAGTG". DNA sometimes undergoes a *mutation*. There are three types of mutation: insertion of a new letter somewhere in the string; removal of a letter from the string; and replacement of one letter by another. The following table shows the examples of the replacement of letters and the complement of the given sequence. Do you understand what took place during each of these replacements? Make sure that you explain the meaning of each row in the table to your partner. Of course, you may talk with the course instructor or a teaching assistant or post a question in our Slack team if you find these examples to be difficult to understand.

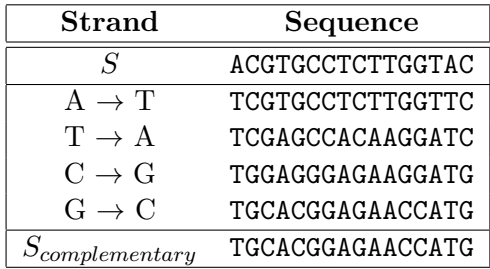

You and your partner should design and implement a Java program that does the following. Note that all changes are made to the original input string; they are not cumulative.

- 1. Ask the user to type in a string of DNA, declare a variable and save the DNA string that the user inputs into a variable called "dnaString".
- 2. Print the complement of dnaString, appropriately labeled. (Hint: use several applications of the String class's "replace" method. For example, if I want to replace all characters 'A' with characters 'T' in the String variable dnaString, then I will say dnaString.replace('A','T');, but there's still a trick in this case of getting the complement!)

Another hint regarding the trick: As you make your substitutions to get your complementary string, remember that you are replacing, for example,  $A$ 's to  $T$ 's from the  $S$  to make our complementary sequence  $(S_{complementary})$ . Do not simply perform such substitution directly because you will be unable to figure out which T's were original T's (and not the replaced ones) that you were supposed to change to  $A$ 's. You can check your complementary sequence from the website (using the Complement option after you enter your sequence): [http://](http://arep.med.harvard.edu/labgc/adnan/projects/Utilities/revcomp.html) [arep.med.harvard.edu/labgc/adnan/projects/Utilities/revcomp.html](http://arep.med.harvard.edu/labgc/adnan/projects/Utilities/revcomp.html).

- NOTE: The next three parts of your program will also use Java's java.util.Random class. You may want to read about the Random class at the bottom of this document to understand the concepts behind the Random class better; ask your course instructor for help with this class.
	- 3. Perform a random mutation consisting of inserting a randomly-chosen extra letter into dnaString; it must be one of the four allowed letters. Print this, appropriately labeled and identifying the position of the insertion and the letter inserted.
	- 4. Perform a random mutation consisting of removing a letter from a randomly-chosen position in dnaString; print this, appropriately labeled and identifying the position of the insertion and the letter removed.
	- 5. Perform a random mutation consisting of altering a single letter from a randomly-chosen position in dnaString; it must be changed to a randomly-chosen letter from the set of allowed letters. Print it, appropriately labeled and identifying the position of the replacement, the new letter, and the letter it replaces.

The following gives two sample runs of a previously implemented version of the program. You will get different values, of course, since the changes are random, but the structure of the output will be the same. Please see the course instructor if you do not understand this program's output. aldenv5:lab6 jjumadinova\$ java ManipulateDNA Janyl Jumadinova Lab 6 Thu Sep 30 12:51:58 EDT 2015

Enter a string containing only C, G, T, and A: actg Complement of ACTG is TGAC Inserting T at position 0 gives TACTG Deleting from position 1 gives ATG Changing position 2 gives ACGG

aldenv5:lab6 jjumadinova\$ java ManipulateDNA Janyl Jumadinova Lab 6 Thu Sep 30 12:52:58 EDT 2015

Enter a string containing only C, G, T, and A: actg Complement of ACTG is TGAC Inserting G at position 0 gives GACTG Deleting from position 0 gives CTG Changing position 0 gives ACTG

In the second example, nothing was changed in the last line—the ManipulateDNA program randomly replaced the letter "A" with the letter "A"! This behavior is acceptable.

## Additional Program Requirements

- As in past assignments, make sure your program prints the names of both of your team members, the lab number, and the date as the first few output lines in the terminal.
- Make sure your program contains the comment header with the honor pledge, the names of all team members, lab number, date, and the purpose of the program.
- Make sure you document your program properly, by using comments throughout your program whenever appropriate; you and your partner should both understand the code's comments.
- Make sure your output in the terminal window is neat (e.g., no missing spaces) and that the source code of your Java program is precisely formatted (e.g, indenting and blank spaces).

## Summary of the Required Deliverables

In addition to turning in printed and signed versions, for this assignment you are invited to submit electronic versions of the following deliverables through the Bitbucket repository that you created for your team. As you complete this step, you should make sure that you created a lab6/ directory within this Git repository. Then, you can save all of the required deliverables in the lab6/ directory—please see the course instructor or a teaching assistant if you are not able to create

5

your directory properly. Please make sure that, along with keeping the files in your team's Git repository, that you also save and commit the file to your individual course repository; this will help you as you are reviewing for upcoming quizzes and examinations in this course.

- 1. A completed, properly commented and formatted ManipulateDNA.java program.
- 2. An output document containing at least three different outputs obtained after running ManipulateDNA in the terminal window at least three times.
- 3. A document describing the strategy your team developed for completing this assignment and the work each team member has completed. While the ManipulateDNA program and the output file have to be the same for both members of the same team, each of you should forthrightly include any challenges that you individually faced in this document.

Share your program, the output file and the document describing your team work with me through your Git repository by correctly using "git add", "git commit", and "git push" commands. When you are done, please ensure that the Bitbucket Web site has a lab6/ directory in your repository with the two files called ManipulateDNA.java, output, and report. You should see the course instructor if you have questions about assignment submission.

#### A Quick Tutorial on Random Number Generation

To generate random numbers, we need an object of the Random class. You can name this variable anything you want—"rand" or "random" are good names. To create a new random number generator named rand, be sure to import the Random class:

#### import java.util.Random;

and then create an instance of this class:

#### Random rand = new Random();

The three most useful methods in the Random class are nextInt, nextFloat, and nextDouble. If rand is the name of our random number generator (it can be called something else) and n is a positive integer,  $\texttt{rand.nextInt}(n)$  produces an  $\texttt{int}$  in the range  $0, \ldots, n-1$  and  $\texttt{rand.nextDouble}($ ) and rand.nextFloat() produce a double and a float respectively in the range from 0 to 1 (not including 1). By being clever, we can get different ranges—here are a few examples. In the Java code, assume i is an int variable, d is a double variable, and rand is an object of the Random class.

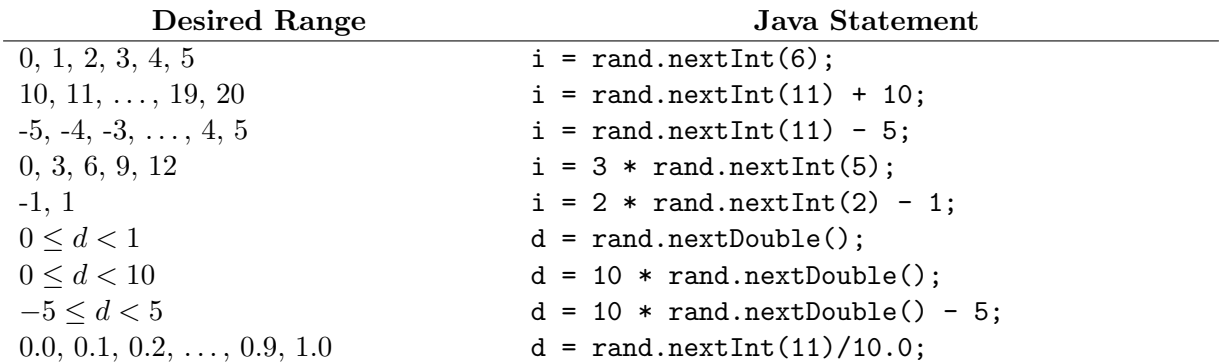